## Get the app!

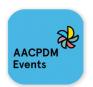

Download the "AACPDM Events" app from the Apple App Store or Google Play Store.

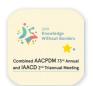

Find your event app by searching for "AACPDM" or find the event icon and click to open the app.
Follow the login instructions provided by your event registration to begin using the app.

As long as you have an internet connection, you can access the app through your **laptop** via this link:

https://tinyurl.com/AACPDM19

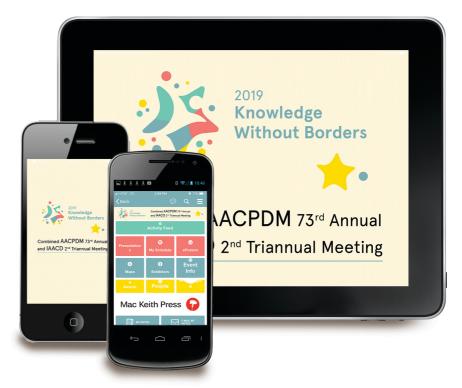

\*Download before you go! On-Site WiFi service can affect the functionality of the app.

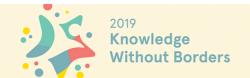

Combined AACPDM 73<sup>rd</sup> Annual and IAACD 2<sup>nd</sup> Triannual Meeting

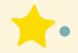